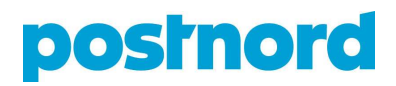

# GUIDELINES FOR SUBMITTING ELECTRONIC ADDRESS FILES FOR THE "SORTED MAGAZINE" PRODUCT

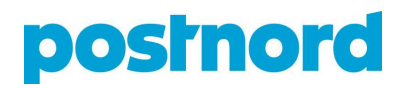

When you purchase the "Sorted Magazine" product, the service includes "address validation", which PostNord performs before you address the magazines. There are a number of formalities that have to be completed in order to commence address validation.

These instructions set out PostNord's guidelines concerning address files, and explain how to submit and receive address files for the "Sorted Magazine" product, not only on commencement of a new agreement, but also in connection with day-to-day operations.

In addition, the instructions contain information about the layout of the Input file, the format of the Output file, and the use of the addressing file for sorting. They also explain how to set up, test and transfer address files, and provide information about match codes and delivery.

The instructions for packaging the addressed magazines are presented in "Sorting Instructions for Magasinpost".

You are always welcome to contact our "Data & Traffic Management" customer service department for technical advice about address validation and setting up address files, etc. Call +45 (0)70 21 23 16 on weekdays between 09:00 and 16:00 or email us at adressevask@postnord.com

## **Contents**

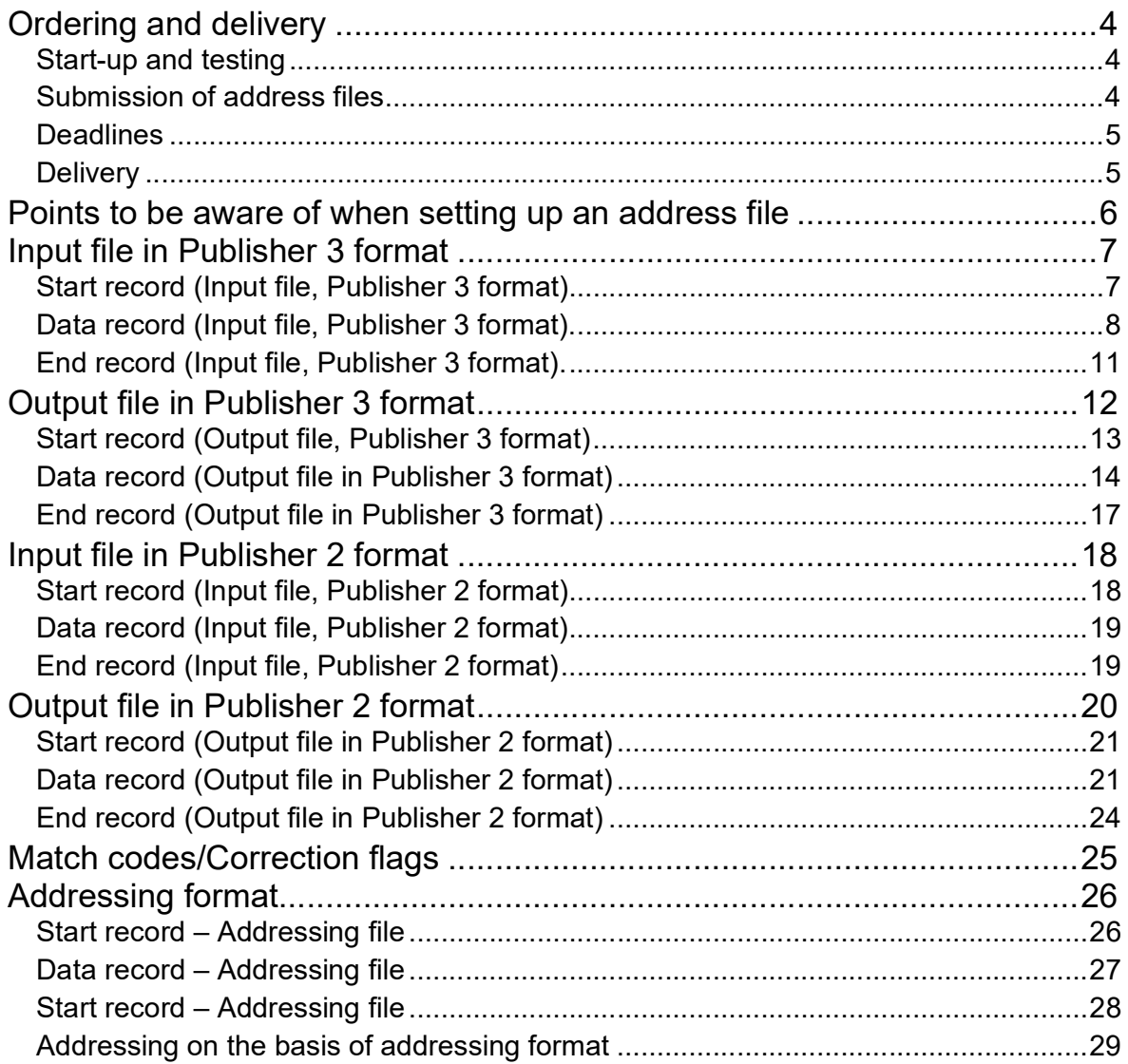

See last section for addressing instructions

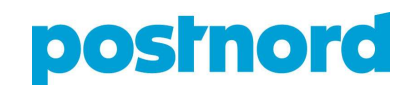

## Ordering and delivery

#### Start-up and testing

During the start-up phase and in the event technical support is required, you can email us at adressevask@postnord.com or call us on +45 (0)70 21 23 16, weekdays between 09:00–16:00.

On start-up, PostNord will perform an initial test on the Input file. This is to ensure that the Input file fulfills all format requirements. PostNord will likewise perform a trial verification on a small sample of recipients so as to check the quality of the recipient information. This trial run typically takes 1–2 days, but may last up to 14 days, depending on the quality of the Input file.

#### Submission of address files

You can send address files to the PostNord Danmark IT Service Desk by email or via FTP. Input files are processed in the order in which PostNord Danmark receives them.

#### Email transfer

For email transfer, address files in the approved format should be sent to adressefil\_smp@ecmail.post.dk

When files are emailed, they must be sent as MIME-coded attachments.\* Incoming emails are machine processed, so any body copy will be neither read nor processed. Input files must not take the form of forwarded emails. Input files must therefore be submitted as direct attachments to the email sent to PostNord.

\* Multipurpose Internet Mail Extensions (MIME) are the standard internet format for sending emails with file attachments. This format is used by almost all ordinary email clients.

#### FTP transfer

If FTP or SFTP has been agreed as the transfer method, the customer will be provided with the material necessary to set up the connection.

PostNord needs the following information to set up the link:

FTP: \_\_\_\_\_\_\_\_\_\_\_\_\_\_\_\_\_\_\_\_\_\_\_\_\_\_

Customer's IP address:

Customer's www:\_\_\_\_\_\_\_\_\_\_\_\_\_\_\_

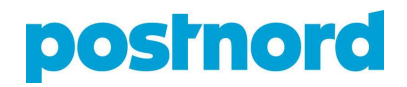

#### **Deadlines**

It's imperative that the addressing files are submitted at the correct time in order to obtain good distribution quality. The closer to the first distribution day the file is verified, the higher the quality of the address verification process. The optimum point in time is exactly 8 calendar days before drop-off.

The file must not be submitted more than 14 days before the first day of distribution, as the data quality decreases and there will be problems with distribution quality, address changes amongst other things.

Submission earlier than 14 days before the first day of distribution can in some cases be accepted by agreement with Postnord.

#### Reception of verified address file

The sender will receive a verified address file within 24 hours of submitting the original file to PostNord Danmark. The return file will be sent to the recipients – max. 3 – stated during the set-up process. (For FTP users, the file will be available for collection from the PostNord Danmark server.)

#### If the return file has not been received as expected within 24 hours, the customer is responsible for contacting PostNord Danmark by email to adressevask@postnord.com.

The verified file contains a variety of information about the recipient addresses. This information is indicated through the use of correction flags (see the section entitled "Match codes/correction flags"), which state whether the address matches a valid address in the PostNord Danmark recipient database.

#### You will also receive an addressing file, where the data have been sorted ready for addressing. See the section entitled "Match codes/correction flags" for information about how to use the addressing file.

It is your responsibility to correct non-matched addresses in time for the next issue of the magazine.

#### **Delivery**

The Output file is delivered from PostNord to the Customer using the same method as for reception of the original Input file.

Delivery by email is always from the following email address:

adressevask@postnord.com. The Customer must therefore make sure that any spam filter/firewall that the Customer may have installed has been set to allow delivery of emails from this address.

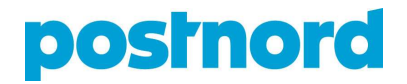

The Customer should always check the material received to guard against any errors in the Output file. PostNord accepts no compensation liability for any incorrect distribution, etc. based on the Output file received and/or the use of same.

### Points to be aware of when setting up an address file

- The Input file must be in either Publisher 2 or Publisher 3 format. In Publisher 3 format, the data are entered finely divided into multiple fields, with a single piece of information per field (e.g. street name: Paradisæblevej, house number: 111, floor: ground floor). In Publisher 2 format, the information is presented in fewer fields (e.g. street address: Paradisæblevej 111, ground floor).
- The file is built up with a "start record" for identifying the file, a "data record" per address and an "end record" to check that the entire file has been received.
- You can use fixed or variable record lengths, depending on your preference. (Fixed record length in the Input file will result in a fixed record length in the Output file as well). If you use a fixed record length, you need to right-align the numerical fields with leading zeros, and left-align alphanumeric fields with following blank spaces. If you use variable record length, the data in the file must be separated using semi-colons (;).
- The addressing file (see the section entitled "Addressing format") will always be in variable format, with semi-colon separation.
- You must use the ISO 8859-1 character set.
- The file name must never contain the letters " $\mathbb{E}$ ", " $\mathbb{E}$ ", " $\mathbb{E}$ " or "blank" (space). This also applies to zip files.
- A zip file must only contain a single Input file.
- If the start or end record is missing or defective, it is most likely that the file will not be processed. If, however, the error is simply an end record that incorrectly states the number of records in the file, the Input file will normally be processed.
- Data records referring to recipients who have their own zip codes, (known as "corporate zip codes" or "large recipient zip codes"), will in most cases not result in the return of a street name. The reason for this is that in these cases, a company name and zip code basically make up a valid address.

## Input file in Publisher 3 format

Customers who use the Sorted Magazine product must submit an Input file to PostNord Danmark in either Publisher 2 or Publisher 3 format. This section describes Publisher 3 format. See page 18 for a description of Publisher 2 format. It is your responsibility to ensure that the file format is used correctly. You are always welcome to contact PostNord Danmark for technical guidance.

The Sorted Magazine product is based on you sending electronic address information to PostNord Danmark:

- 1. By email with a file attachment to the address: adressefil\_smp@ecmail.post.dk (alternatively: adressefil\_ummp@ecmail.post.dk) This mailbox must only be used for submitting address files, and emails must not contain messages or other files, as this will cause errors in our production. So please make sure not to use this mailbox for anything other than its intended purpose. Messages concerning address files can be emailed to: adressevask@postnord.com.
- 2. The attached file can be sent as either an ordinary text file or as a zip file (packed using WinZip, for example). You must inform PostNord Danmark of at least one and no more than three email addresses from which address files may be submitted. It is essential that you inform us of any changes to the mail sender details, because the PostNord Danmark security system automatically rejects emails from unknown email addresses. This information is stated in a setup form distributed by PostNord Danmark – available for download from postnord.dk/magasinpost (in Danish).
- 3. As an FTP transfer Files can be submitted as ordinary text files or zip files. Passwords, IP addresses and SFTP encryption, if relevant, are to be agreed between you and PostNord Danmark.

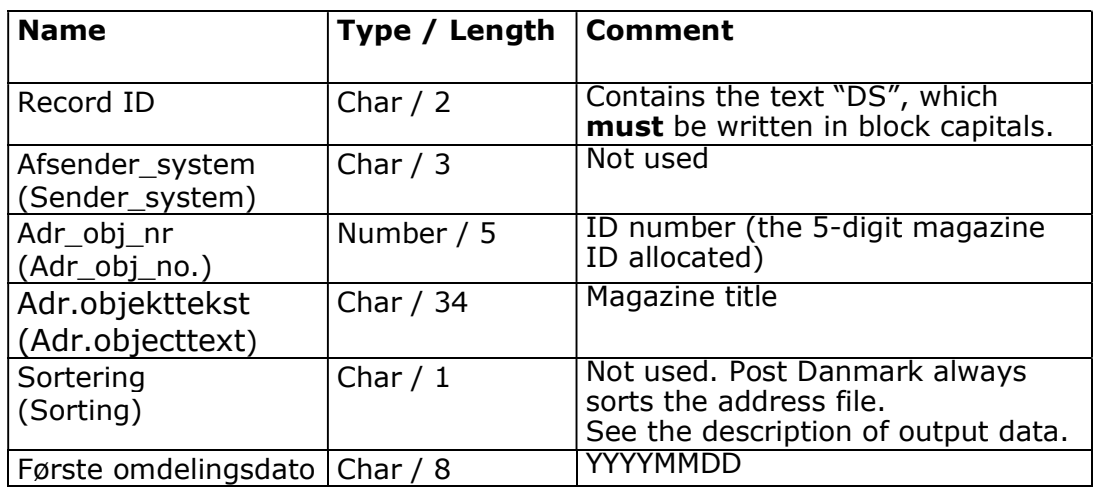

#### Start record (Input file, Publisher 3 format)

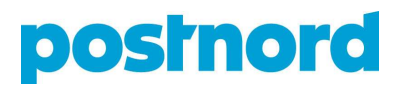

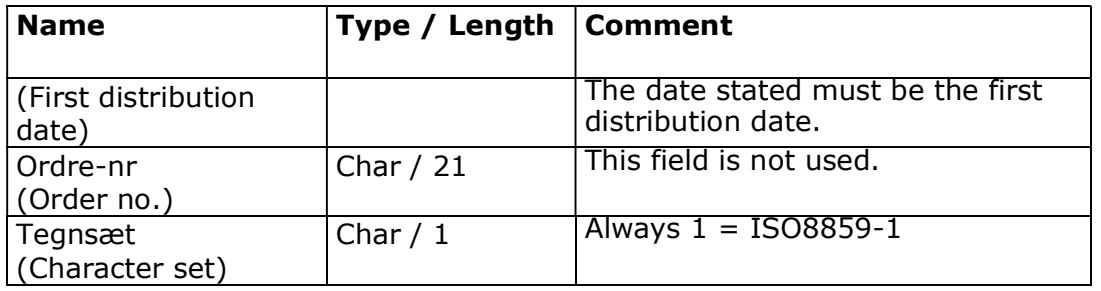

### Data record (Input file, Publisher 3 format).

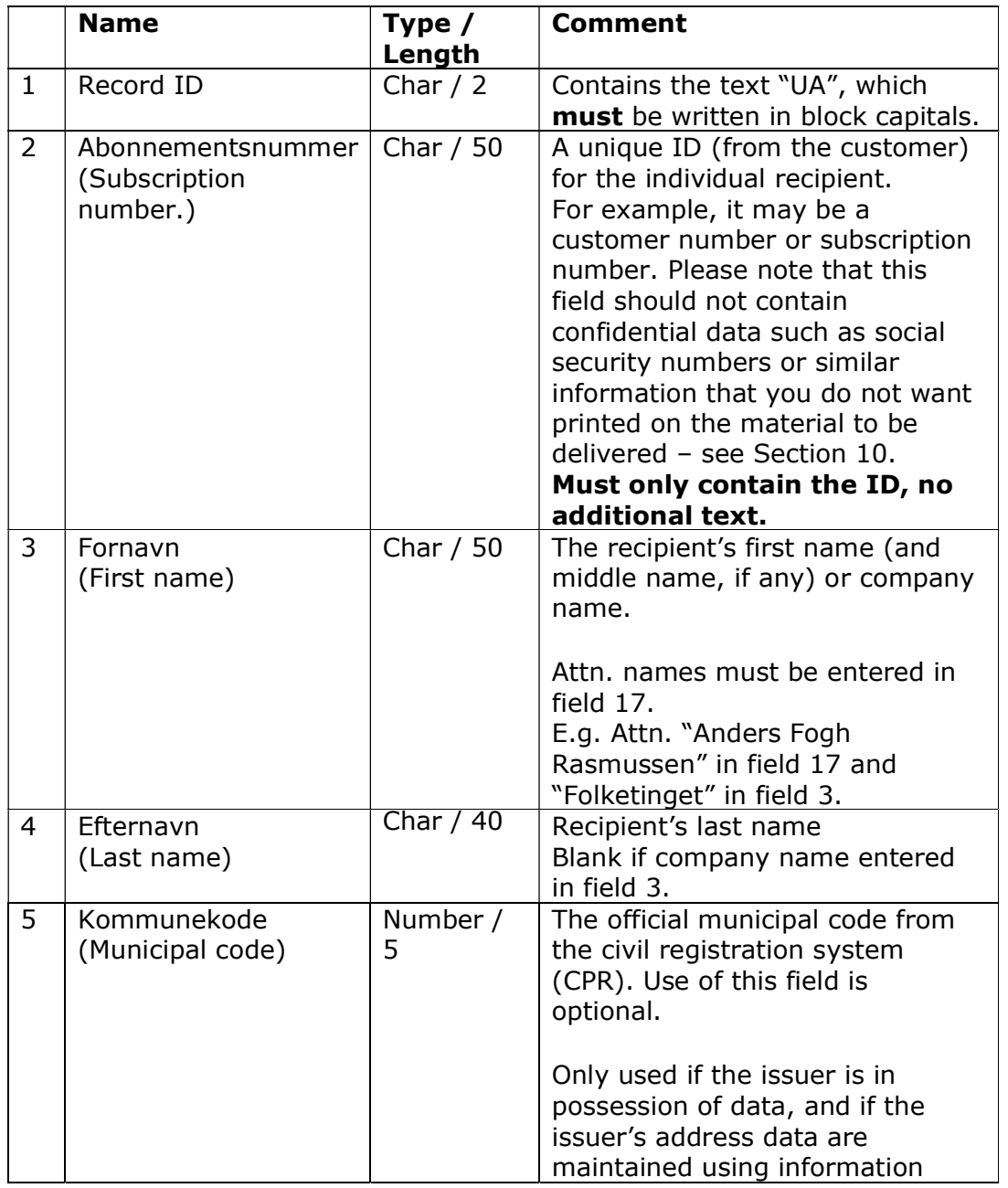

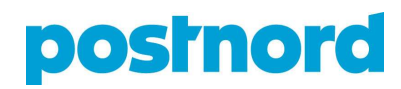

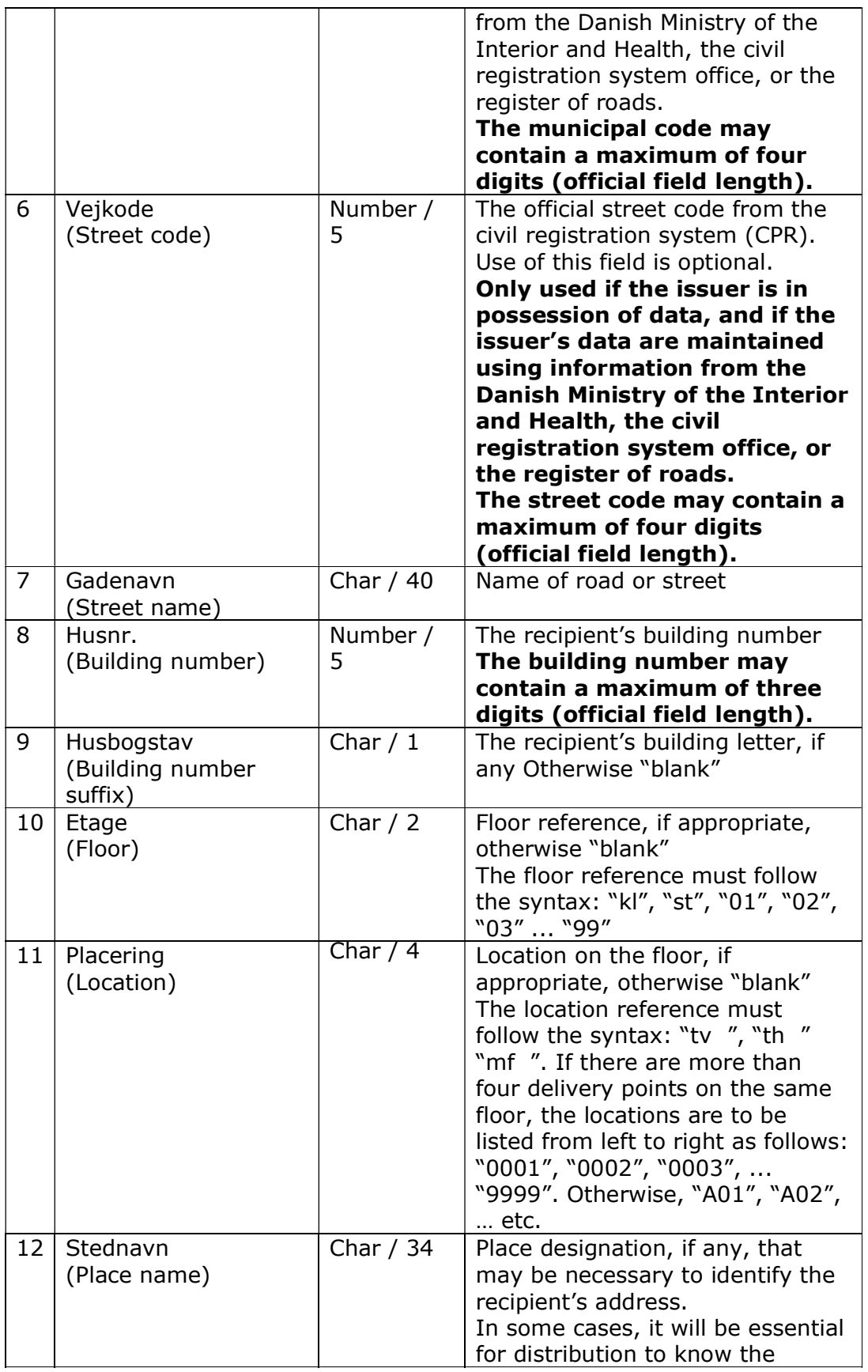

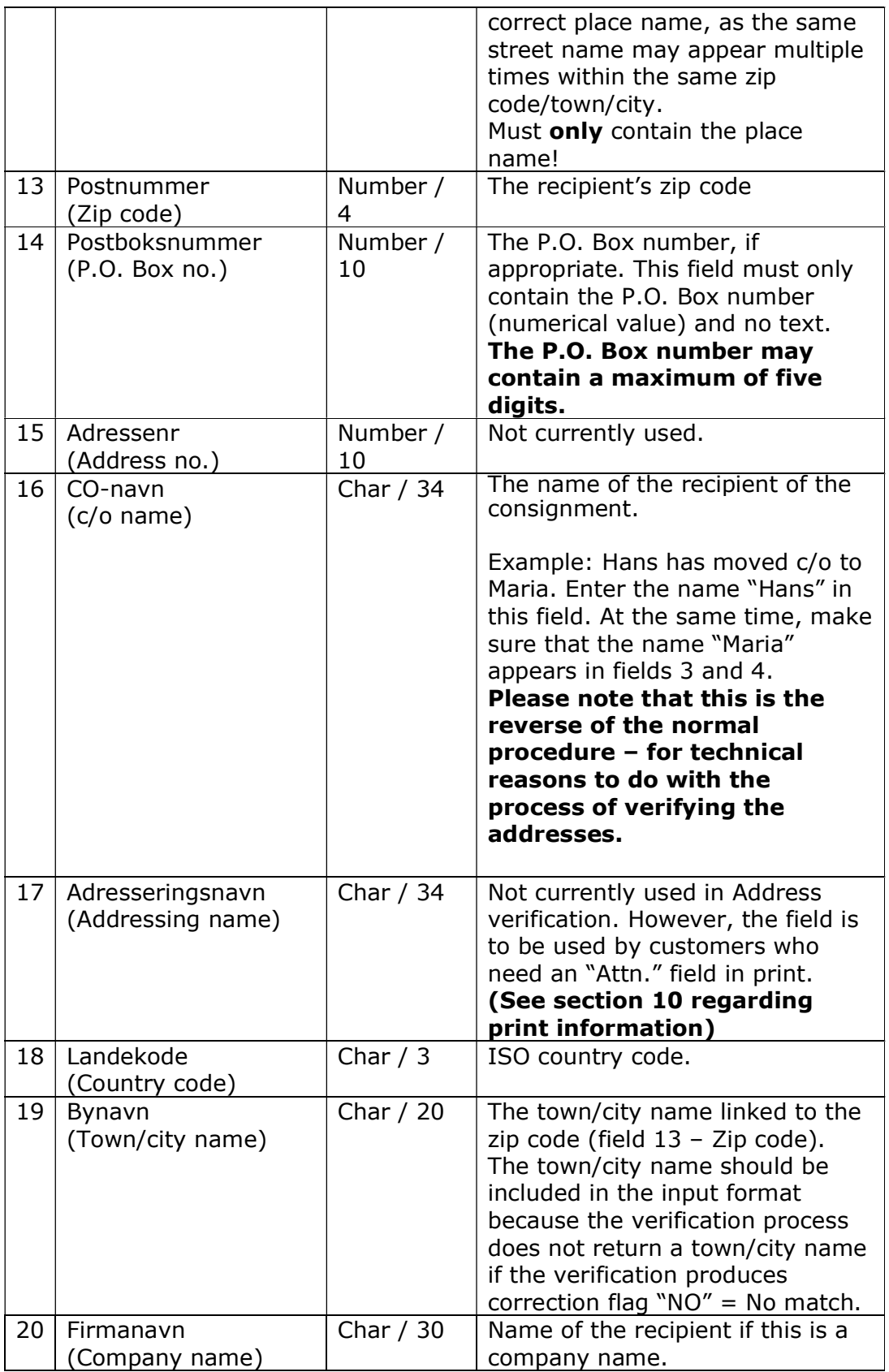

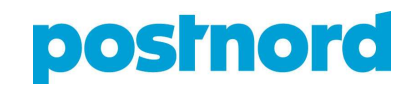

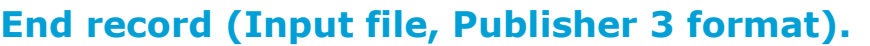

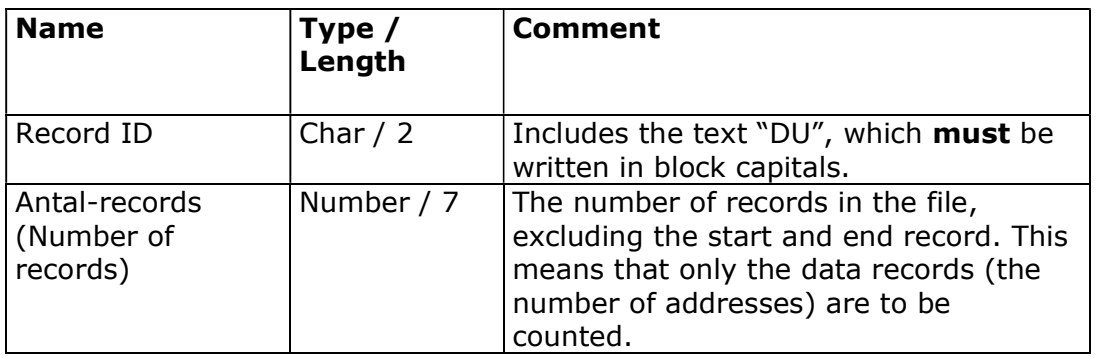

# **posrnord**

## Output file in Publisher 3 format

Following address verification, an Output file is created containing the verified addresses to be returned to you. You are asked to state on the setup form how you wish to have the Output file returned.

The Output file is returned either:

- 1. to the email address as an attached text file or as a zip file. In this regard, please note that the files from PostNord Danmark are sent from the email address gwamt@ecmail.post.dk, and that you must therefore set up your spam filter/firewall to allow emails from this address.
- 2. Can be downloaded using FTP or SFTP from the PostNord Danmark FTP server in text or zip format.

You can also choose to have PostNord Danmark send the Output file directly to a third party – a printer's for instance. In such cases, PostNord Danmark recommends that you have previously sent the printer's (for example) a copy of this document and of the Input file, to make it simple to run a check on the files. That said, it is better to send the addressing file to your printer's, as this has been sorted and is ready to use for addressing the magazines (see final section).

The Output file contains all the processed addresses, as well as information concerning the results of the verification process (correction flags).

Please note that PostNord Danmark is not allowed to provide information about unlisted addresses. Approx. 2% of all people in the PostNord Danmark Recipient Database have unlisted addresses. In the return file sent to you, unlisted addresses will be marked with the correction flag "NO", and the information you submitted will be returned to you.

General information:

- The Output file is built up in the same way as the Input file, although with the addition of sorting information and four extra fields at the end of the data record (fields 29–32).
- Data fields 7–14 and 27 have to do with the address itself. If a change of address has been registered, the information in all these fields will be updated.
- The following rules apply to international addresses:
	- $\circ$  International street name and house number are placed in the "Street" name" field (field 7).
	- $\circ$  International P.O. Box number is placed in the "Street name" field (field 7).
	- o International residence name is placed in the "Street name" field (field 7).
	- $\circ$  International place name is placed in the "Place name" field (field 12).
	- $\circ$  International zip code and town/city name are placed in the "Town/City name" field (field 27).
	- $\circ$  The country code is placed in the "Country code" field (field 18).

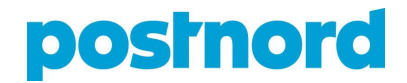

- There are some "gaps" in the number sequence in field 26 in the data record (AbsoluteSortOrder). For example: 1, 25, 412, 7567, 8345, 100234 and so on.
- No sorting information is provided for addresses marked with correction flags "NO" and "XX".
- Addresses for which it was not possible to find sorting information are placed first in the address field and marked with direction "N".

#### Start record (Output file, Publisher 3 format)

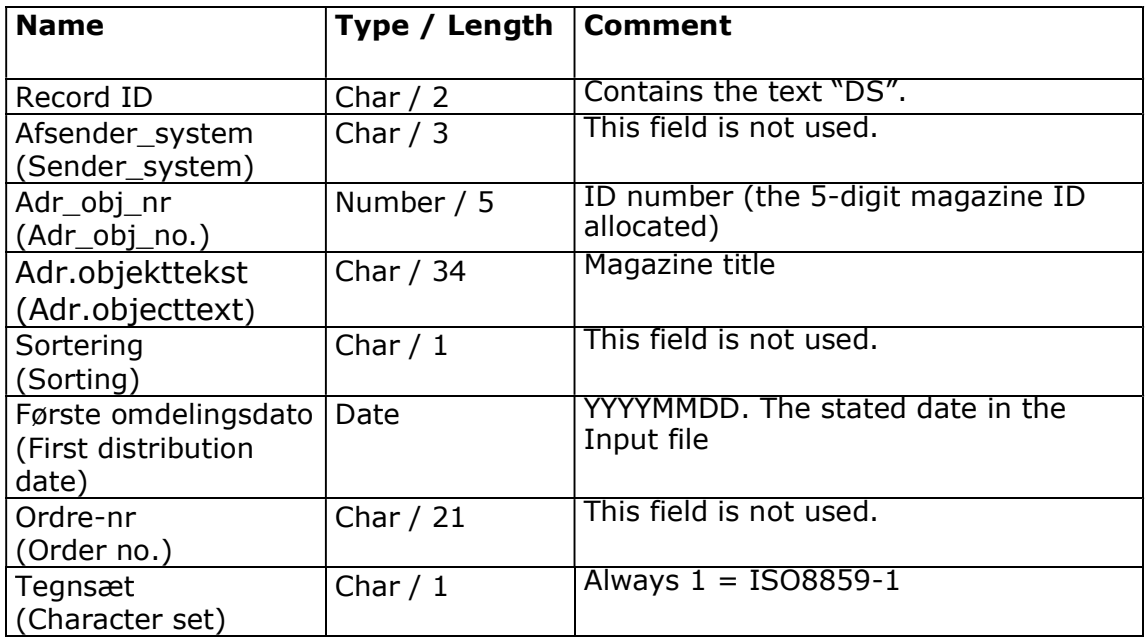

Your information from the Input file is returned in all fields.

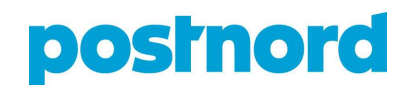

### Data record (Output file in Publisher 3 format)

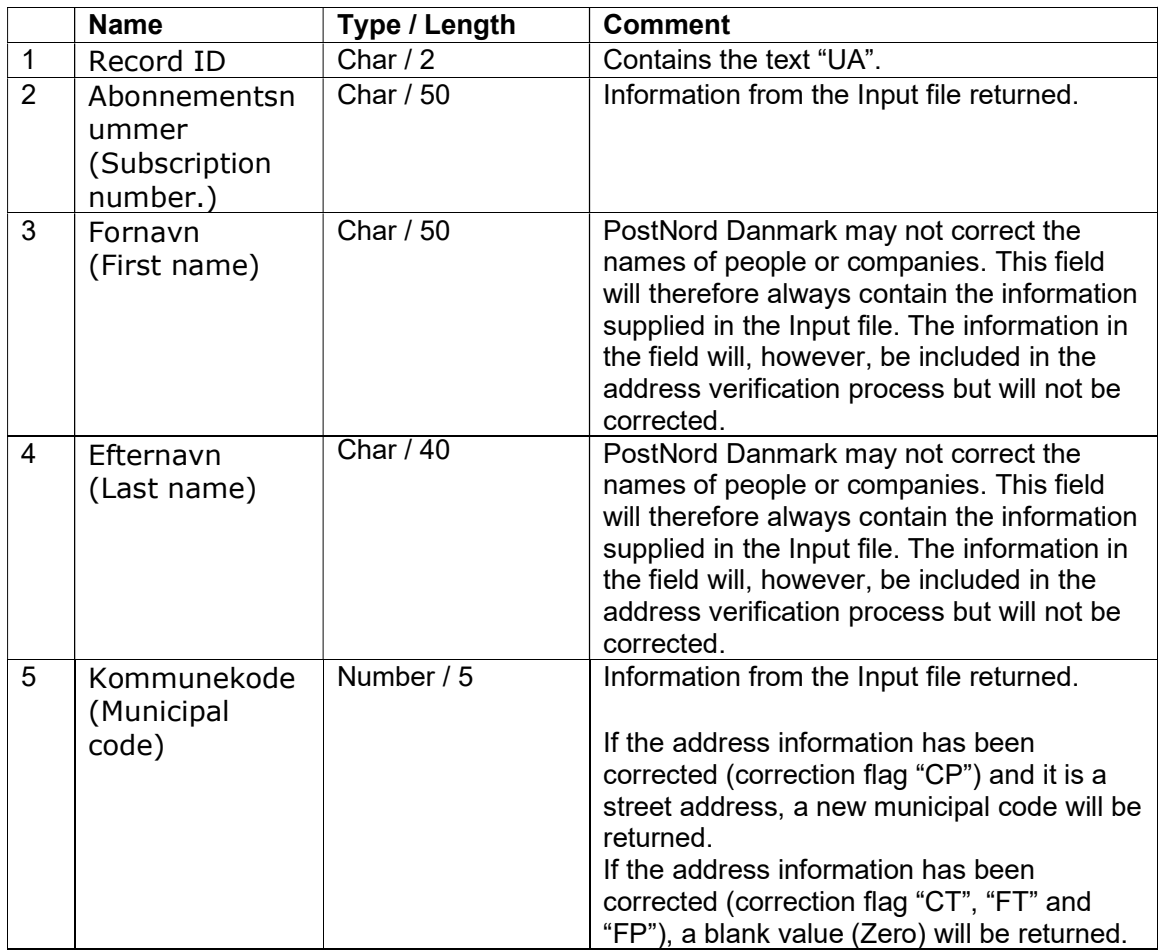

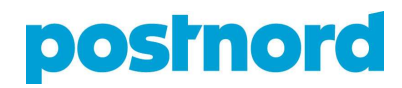

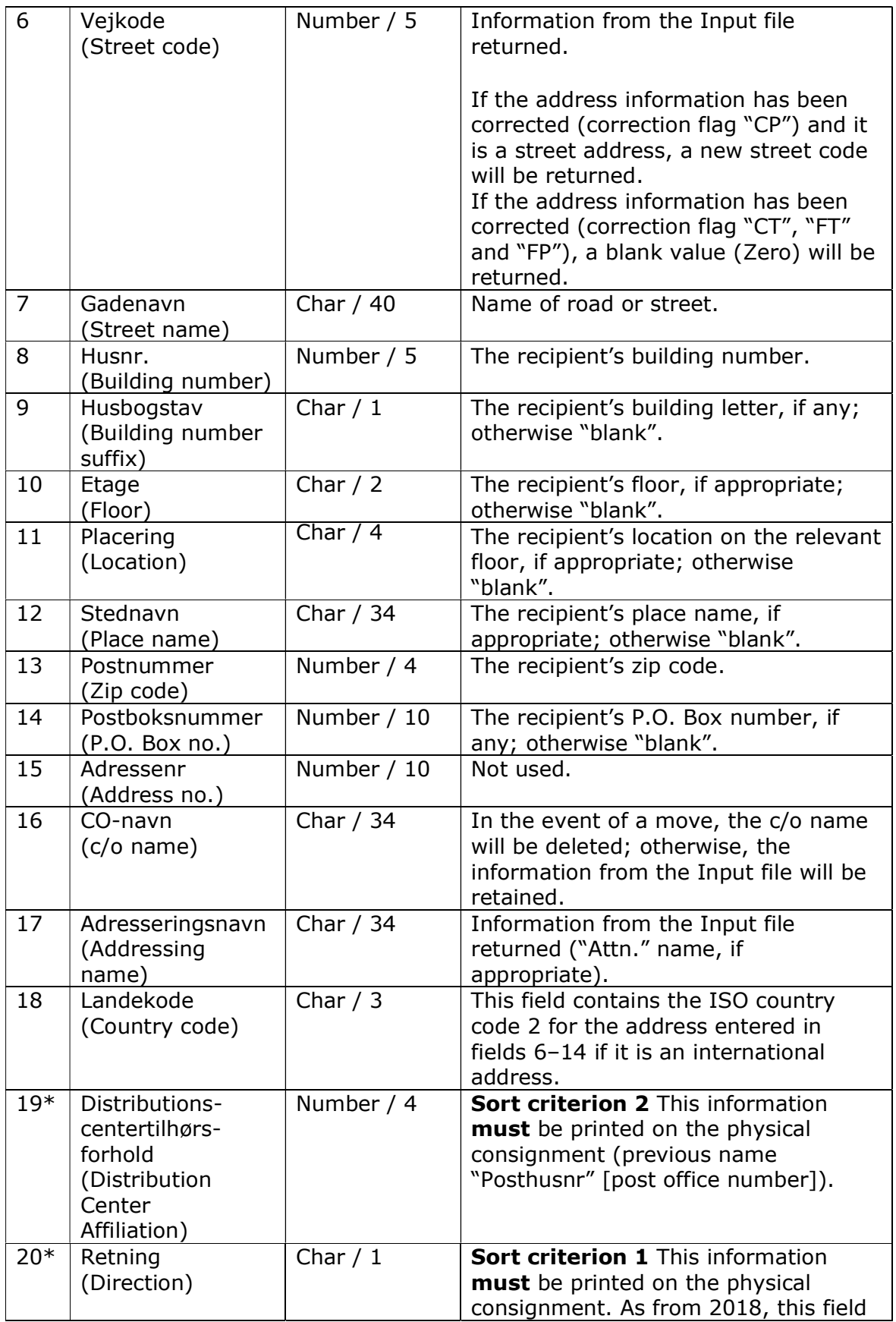

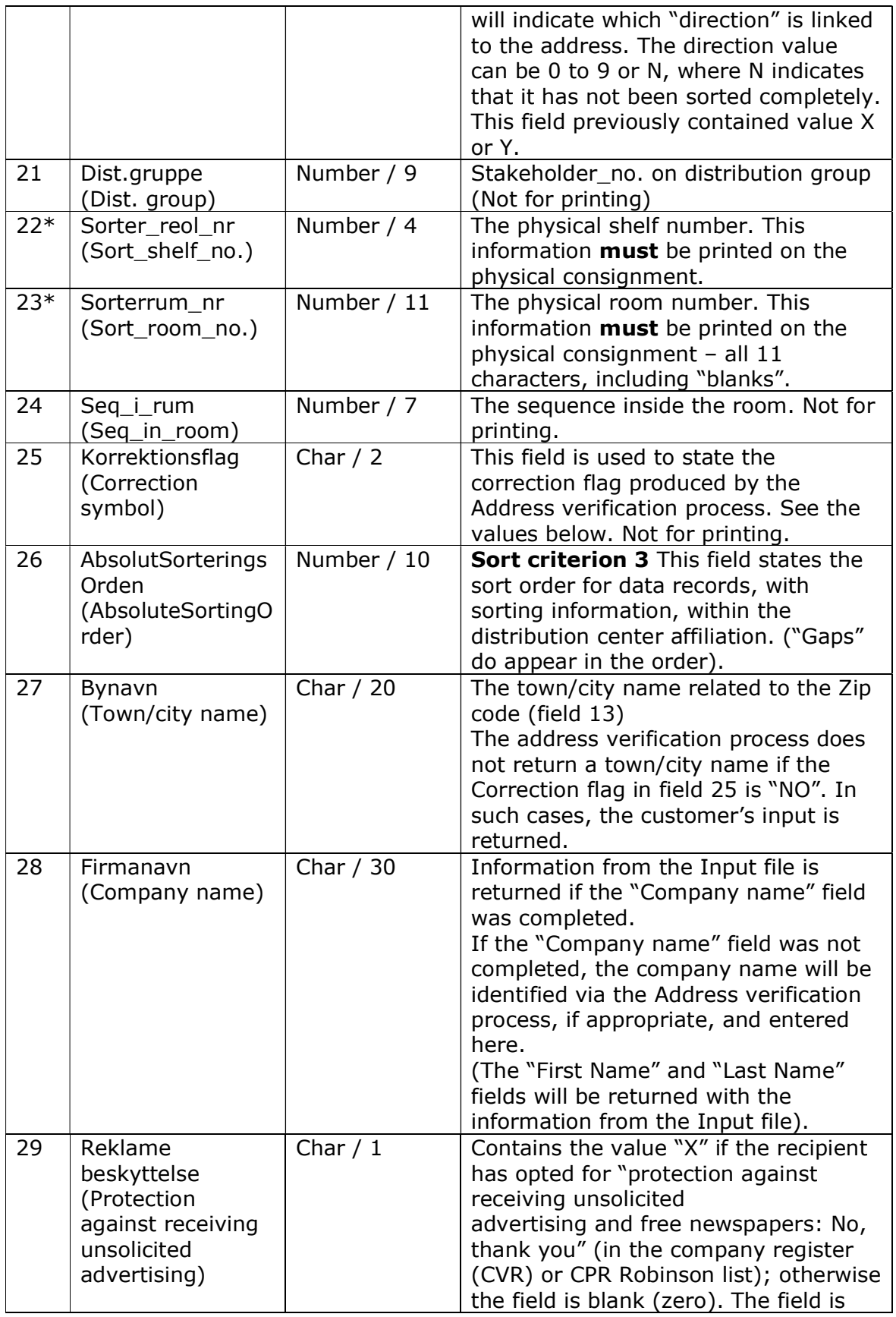

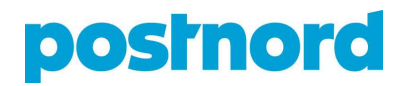

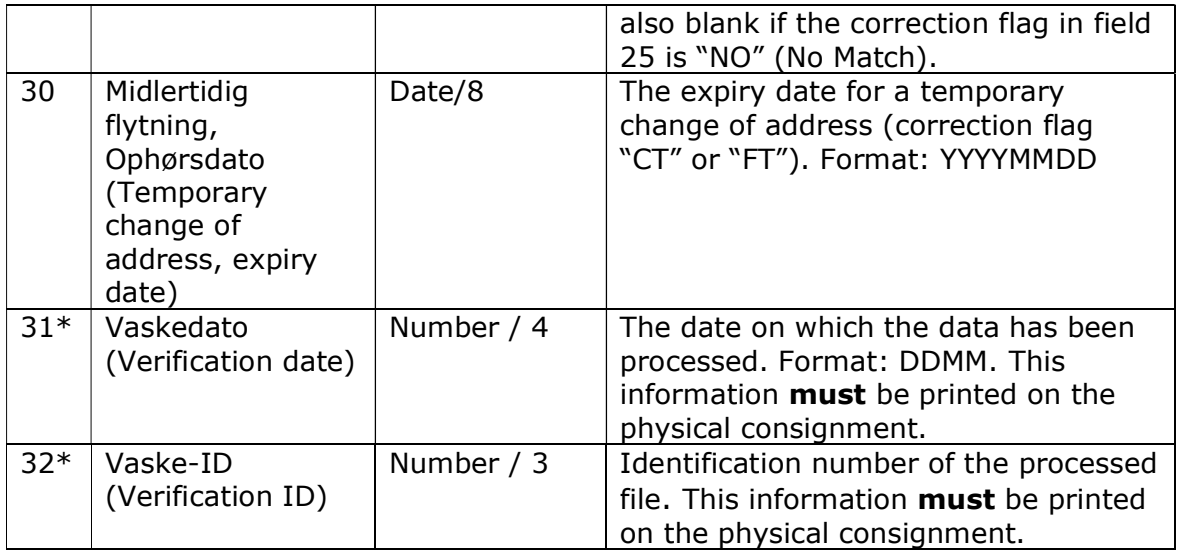

\* Sorting information that MUST be printed on the magazines. See Section 10 concerning addressing

### End record (Output file in Publisher 3 format)

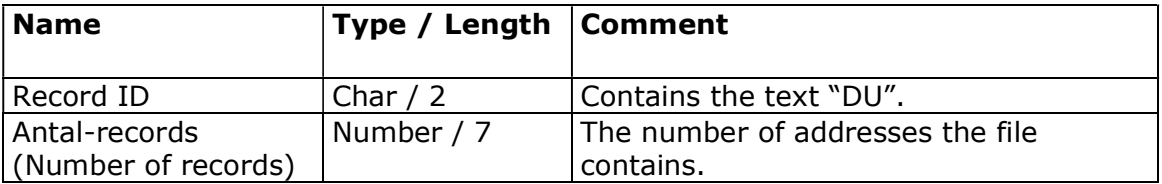

# **posrnord**

### Input file in Publisher 2 format

Customers who use the Sorted Magazine product must submit an Input file to PostNord Danmark in either Publisher 2 or Publisher 3 format. This section describes Publisher 2 format. See Section 5 for a description of Publisher 3 format. It is your responsibility to ensure that the file format is used correctly. You are always welcome to contact PostNord Danmark for technical guidance.

The Sorted Magazine product is based on you sending electronic address information to Post Danmark:

- 1. By email with a file attachment to the address: **adressefil smp@ecmail.post.dk** You must only use this mailbox to submit address files, and emails must not contain messages or other files, as this will cause errors in the PostNord Danmark production. So please make sure not to use this mailbox for anything other than its intended purpose. You can send messages concerning address files to: adressevask@postnord.com.
- 2. The attached file can be sent as either an ordinary text file, a CSV file or even as a zip file (packed using WinZip, for example). You must inform PostNord Danmark of at least one and no more than three email addresses from which address files may be submitted. It is essential that you inform us of any changes to the mail sender details, because the PostNord Danmark security system automatically rejects emails from unknown email addresses. This information is stated in a setup form distributed by PostNord Danmark – available for download from postnord.dk/magasinpost (in Danish).
- 3. As an FTP transfer Files can be submitted as ordinary text files or zip files. Passwords, IP addresses and SFTP encryption, if relevant, are to be agreed between you and Post Danmark.

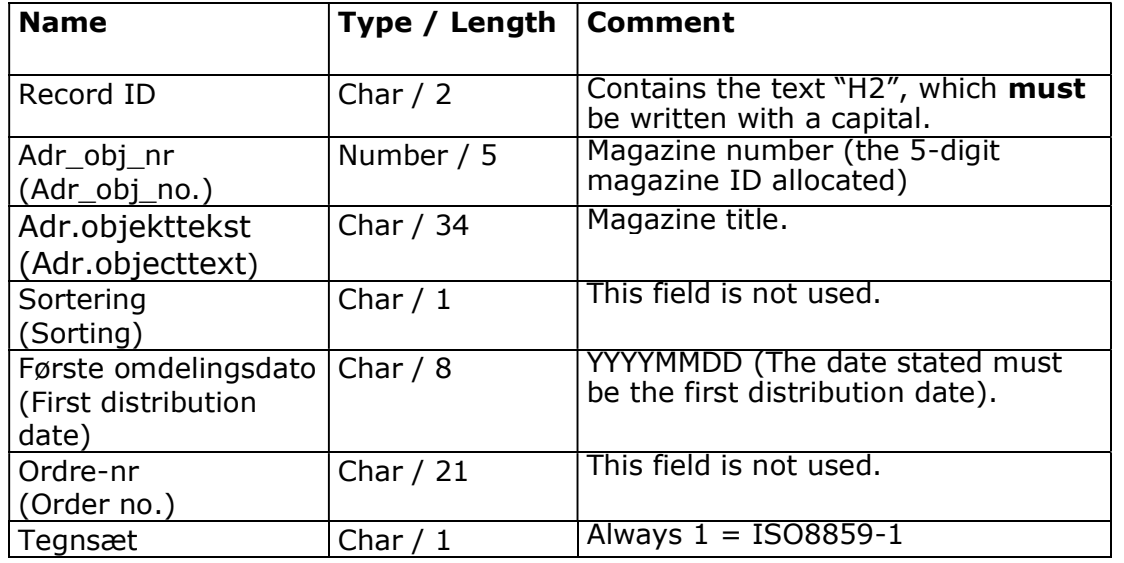

#### Start record (Input file, Publisher 2 format)

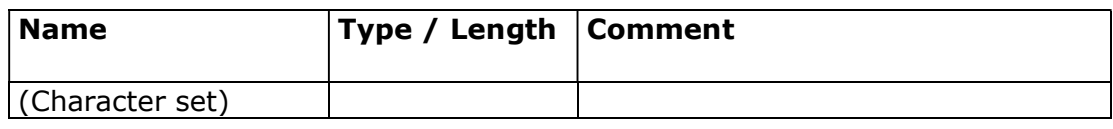

#### Data record (Input file, Publisher 2 format)

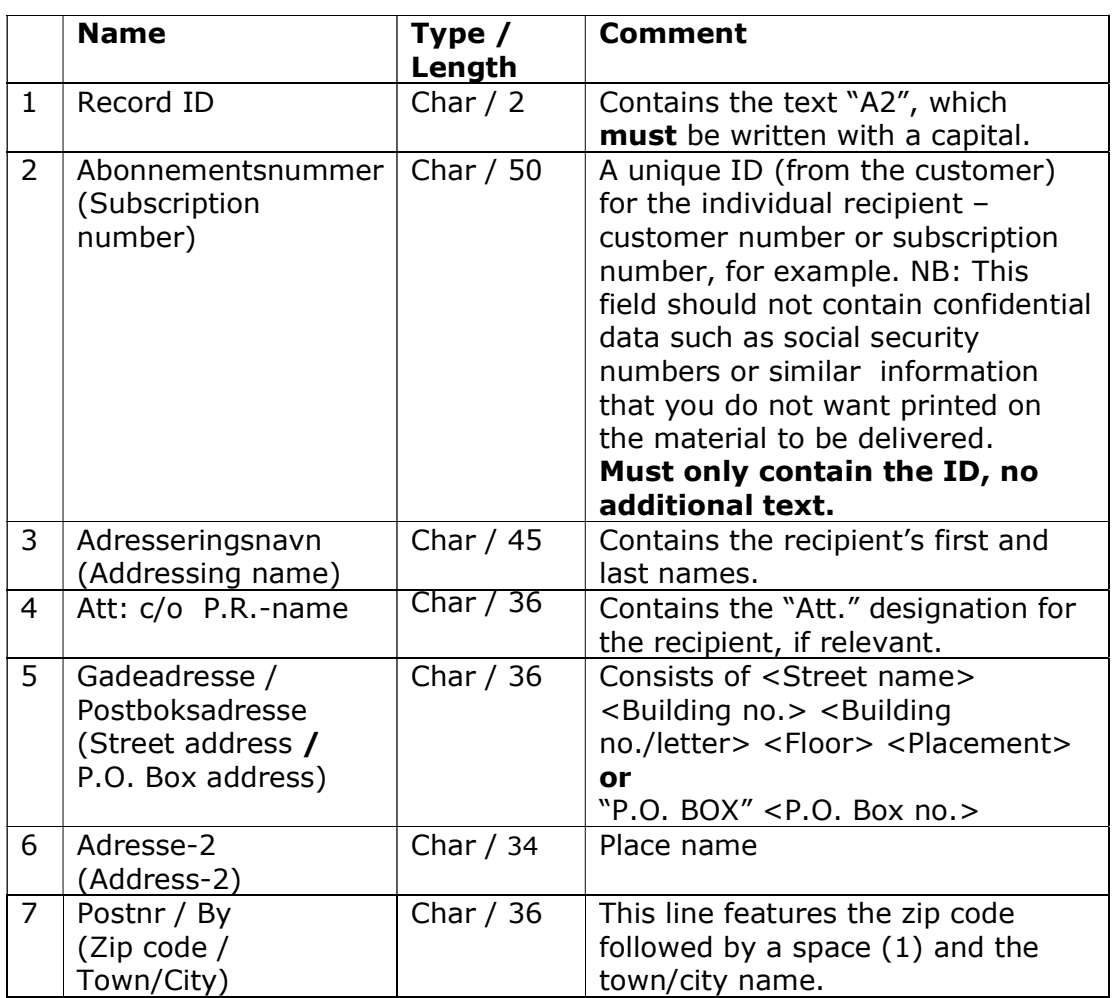

### End record (Input file, Publisher 2 format)

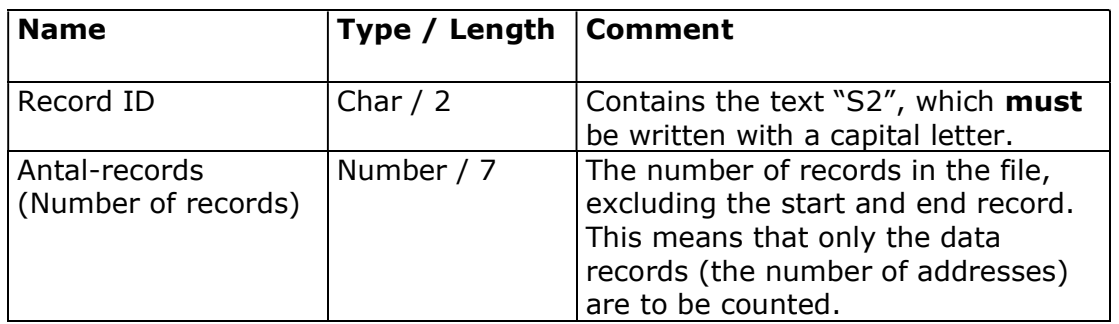

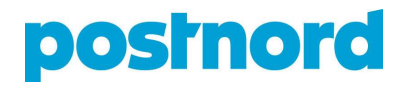

Your file will look like this:

H2;42000;Nyhedsposten;;20060329;;1 A2;22257;Steffen Larsen;;P.O.Box9;;0900 Copenhagen V A2;24776;Jørgen Loft Holm;;Oliefabriksvej 45;;2770 Kastrup A2;77209;Tina Ravn;;Snaremosevej 65;;7000 Fredericia A2;57302;PostNord A/S;att. Claus Madsen;Bohus Boulevard 1;;2630 Taastrup A2;71867;PostNord A/S;;Hedegaardsvej 88;;2300 København S S2;5

## Output file in Publisher 2 format

Following address verification, an Output file is created containing the verified addresses to be returned to you. You are asked to state on the setup form how you wish to have the Output file returned.

The Output file will either be returned:

- 1. to the email address as an attached text file or as a zip file. In this regard, please note that the files from PostNord Danmark will be sent from the email address gwamt@ecmail.post.dk, and that you must therefore set up your spam filter/firewall to allow emails from this address.
- 2. Can be downloaded using FTP or SFTP from the PostNord Danmark FTP server in text or zip format.

You can also choose to have PostNord Danmark send the Output file directly to a third party – a printer's for instance. In such cases, PostNord Danmark recommends that you have previously sent the printer's (for example) a copy of this document and of the Input file, to make it simple to run a check on the files. That said, it is better to send the addressing file to your printer's, as this has been sorted and is ready to use for addressing the magazines (see final section).

The Output file contains all the processed addresses, as well as information concerning the results of the verification process (correction flags) and sorting information for use on the printed magazine labels.

Please note that PostNord Danmark is not allowed to provide information about unlisted addresses. Approx. 2% of all people in the PostNord Danmark Recipient Database have unlisted addresses. In the return file sent to you, unlisted addresses will be marked with the correction flag "NO", and the information you submitted will be returned to you.

General information:

 The Output file is built up in the same way as the Input file, although with the addition of sorting information and four new fields at the end of the data record (fields 16–19).

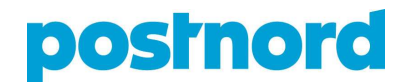

- Data fields 5–7 have to do with the address itself. If a change of address has been registered, the information in all these fields will be updated.
- Changes of address to overseas addresses cannot be returned in Publisher 2 format. These addresses will be marked with correction flag "FP" or "FT", but the input address will be returned.
- There are some "gaps" in the number sequence in field 15 in the data record (AbsoluteSortOrder). For example: 1, 25, 412, 7567, 8345, 100234 and so on.
- No sorting information is provided for addresses marked with correction flag "NO" or "XX".
- Addresses for which it was not possible to find sorting information are placed first in the address field and marked with direction "N".

#### Start record (Output file in Publisher 2 format)

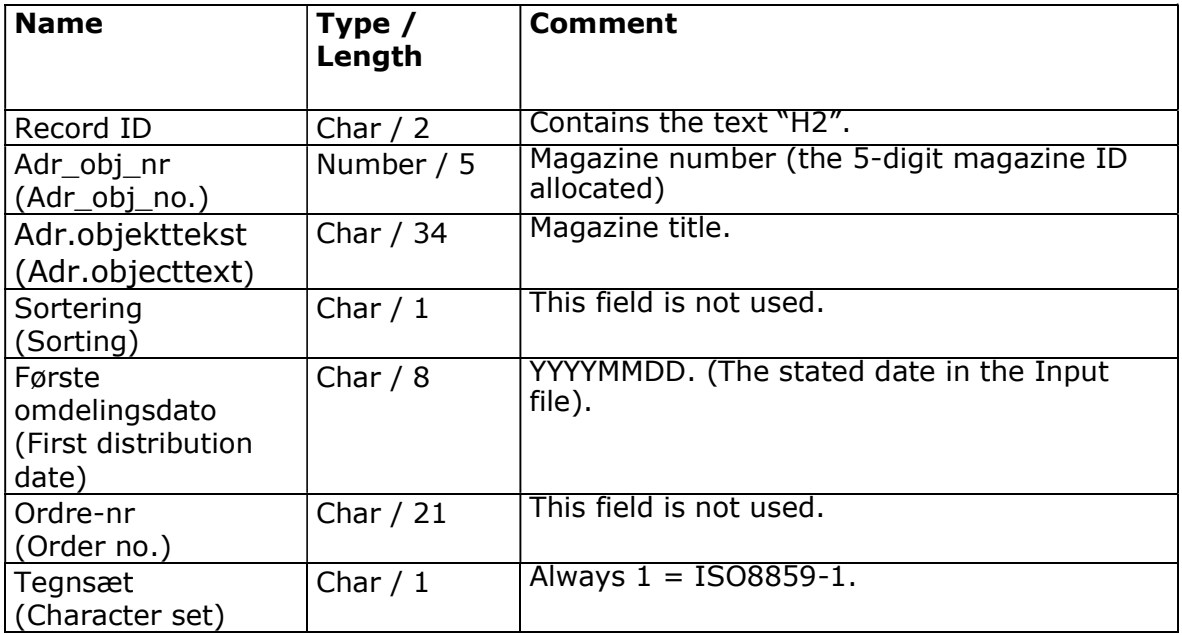

Your information from the Input file is returned in all fields.

#### Data record (Output file in Publisher 2 format)

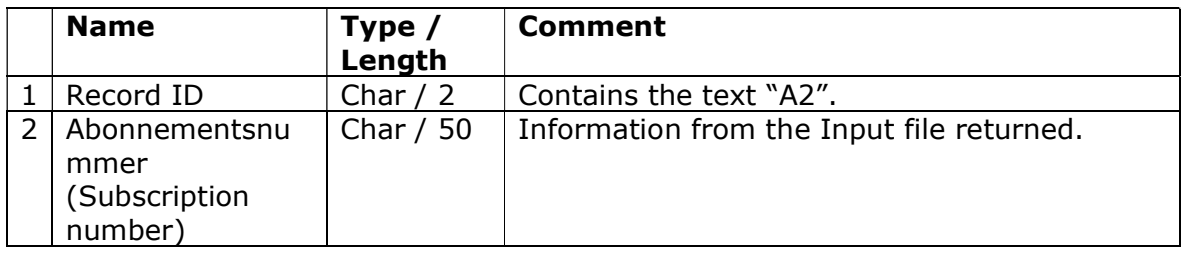

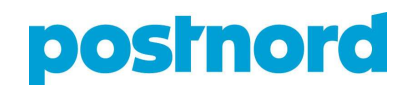

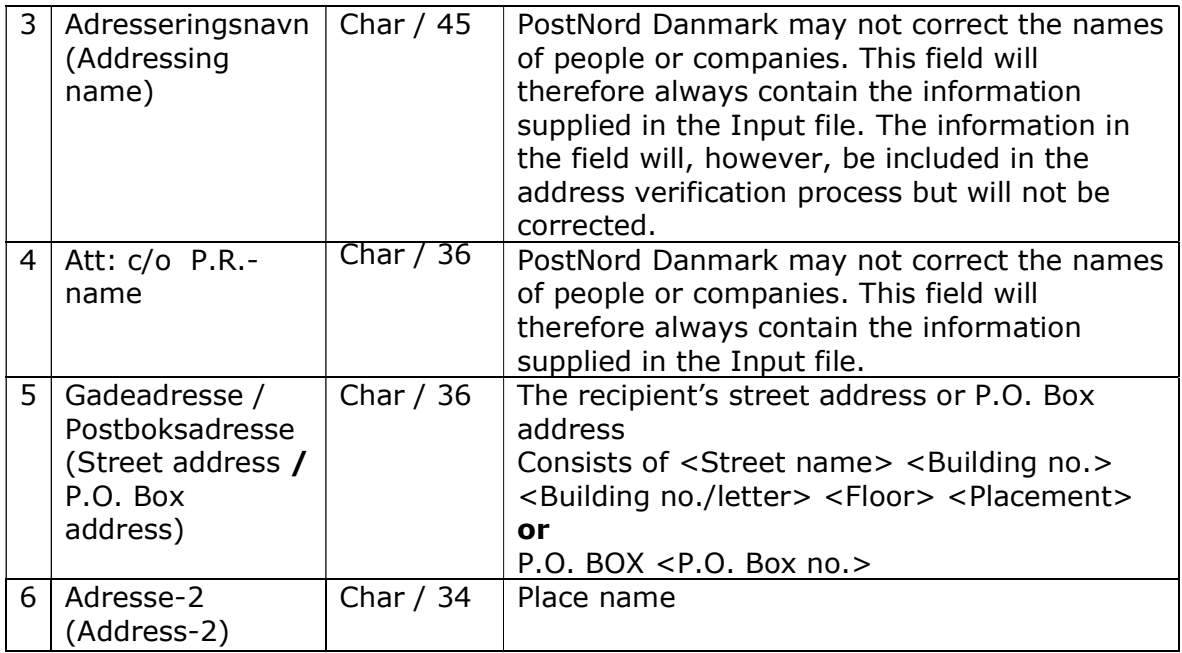

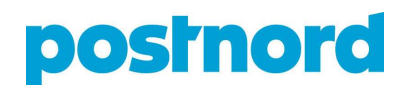

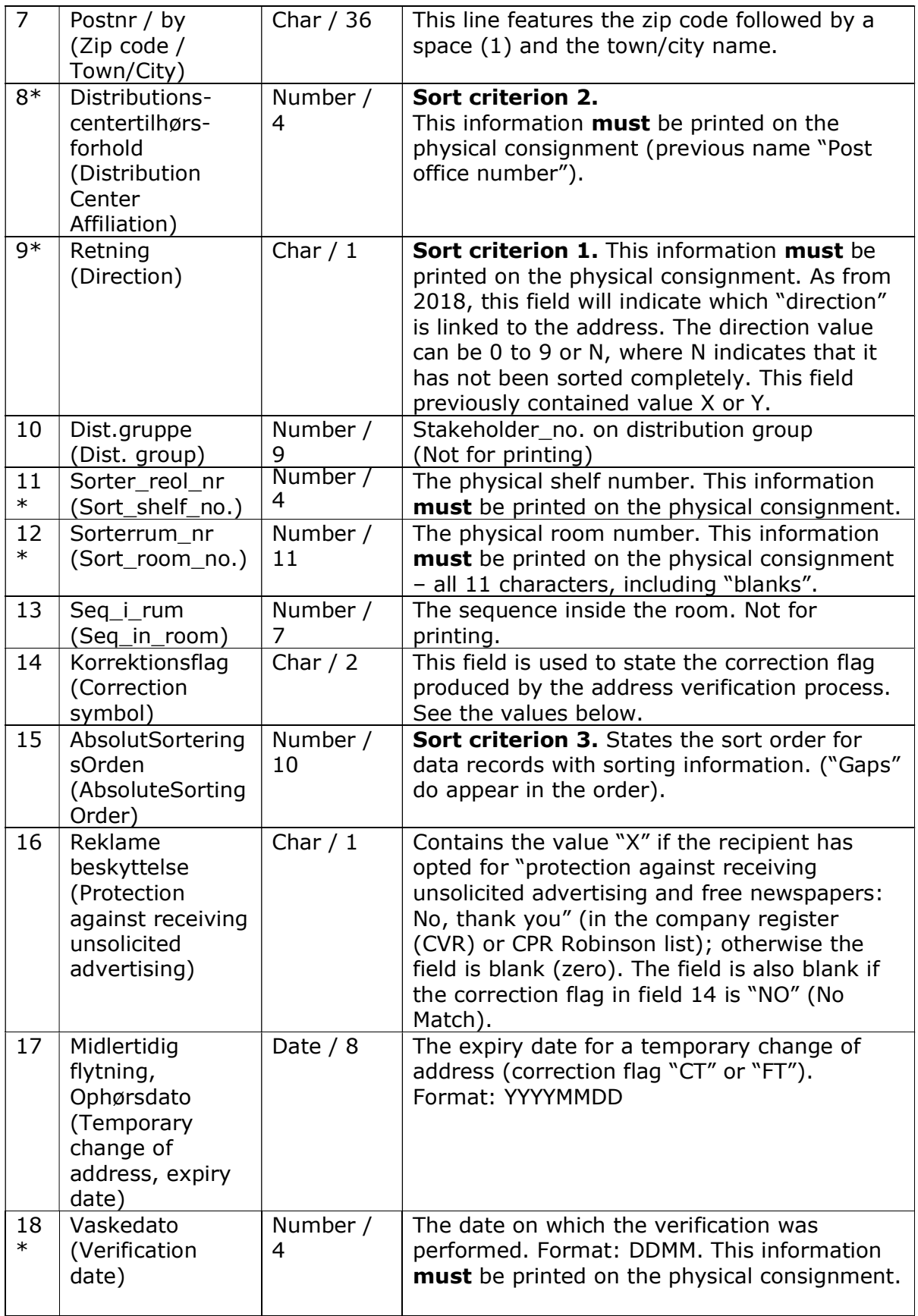

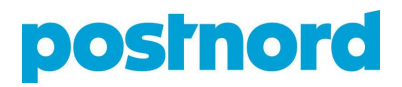

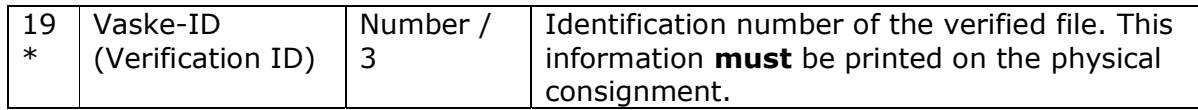

\* Sorting information that MUST be printed on the magazines. (See Section 10 concerning the addressing format)

### End record (Output file in Publisher 2 format)

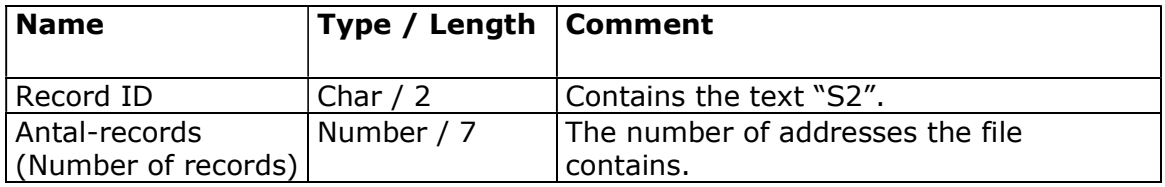

## Match codes/Correction flags

The address file submitted is verified against the PostNord Danmark recipient database.

The PostNord Danmark recipient database is updated regularly with information from the civil registration system (CPR) as regards changes of address, new Danish citizens and estates of deceased people. In addition, the PostNord Danmark recipient database is updated with information supplied by addressees, who contact PostNord Danmark directly to report changes of address, etc.

The correction flags are displayed in field 25 in the verified return file in Publisher 3 format and field 14 in the verified return file in Publisher 2 format. These correction flags indicate the result of the address verification process for each individual address submitted to PostNord Danmark. The correction flags show whether it was possible to match the individual address to an address in the PostNord Danmark recipient database. The table below presents the possible results that may be generated by the address verification process.

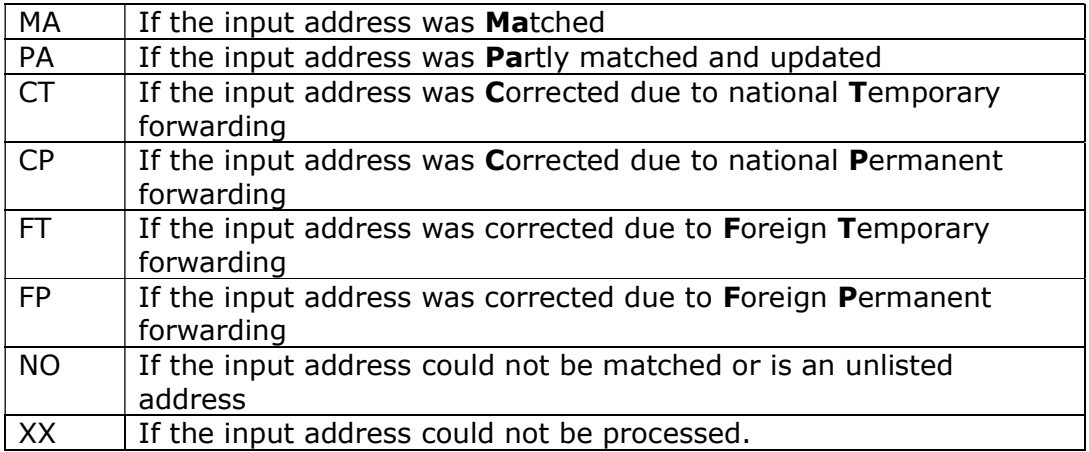

Correction flag:

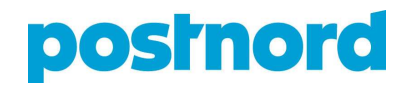

## Addressing format

"Addressing format" is a file generated during the address verification process that is formatted with a view to making addressing as simple as possible.

Addressing format consists of precisely the fields to be used when addressing. The file is sorted and ready for addressing.

In the Addressing format file, the information from the individual data fields has been assembled in 1-9 address lines, so the operator need not worry about in which order the data are to appear in the address field and can simply use the pre-compiled address lines. The end record presents the highest number of addressing lines in the file.

The file consists of a start record, a number of data records (containing the addresses) and an end record.

#### Start record – Addressing file

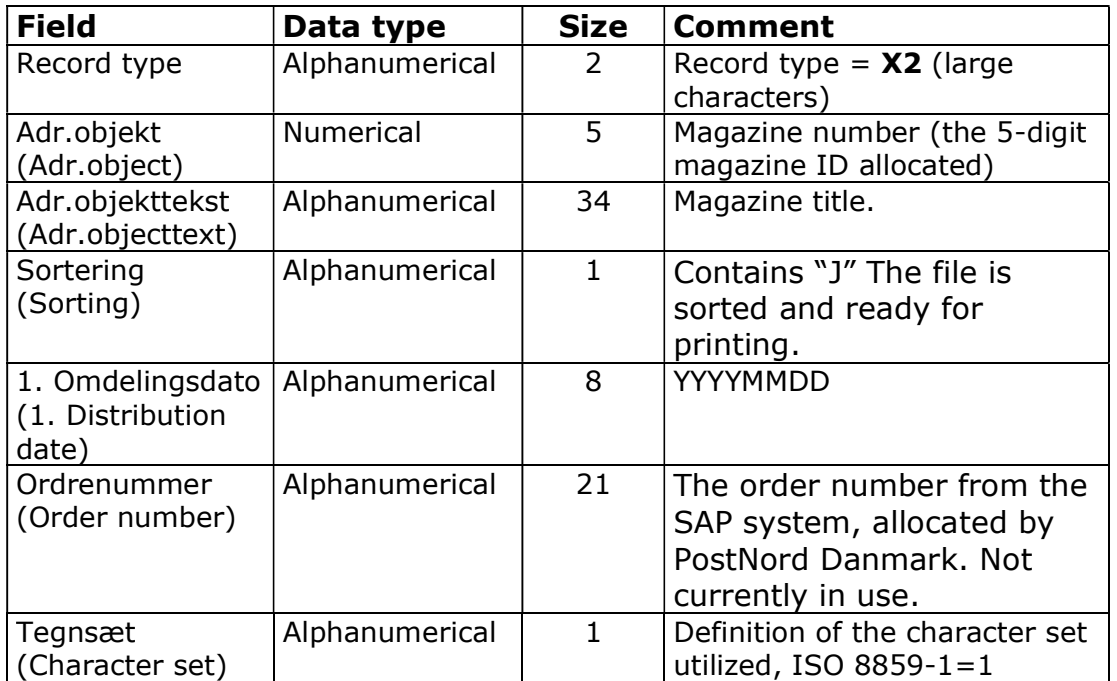

Your information from the Input file is returned in all fields.

### Data record – Addressing file

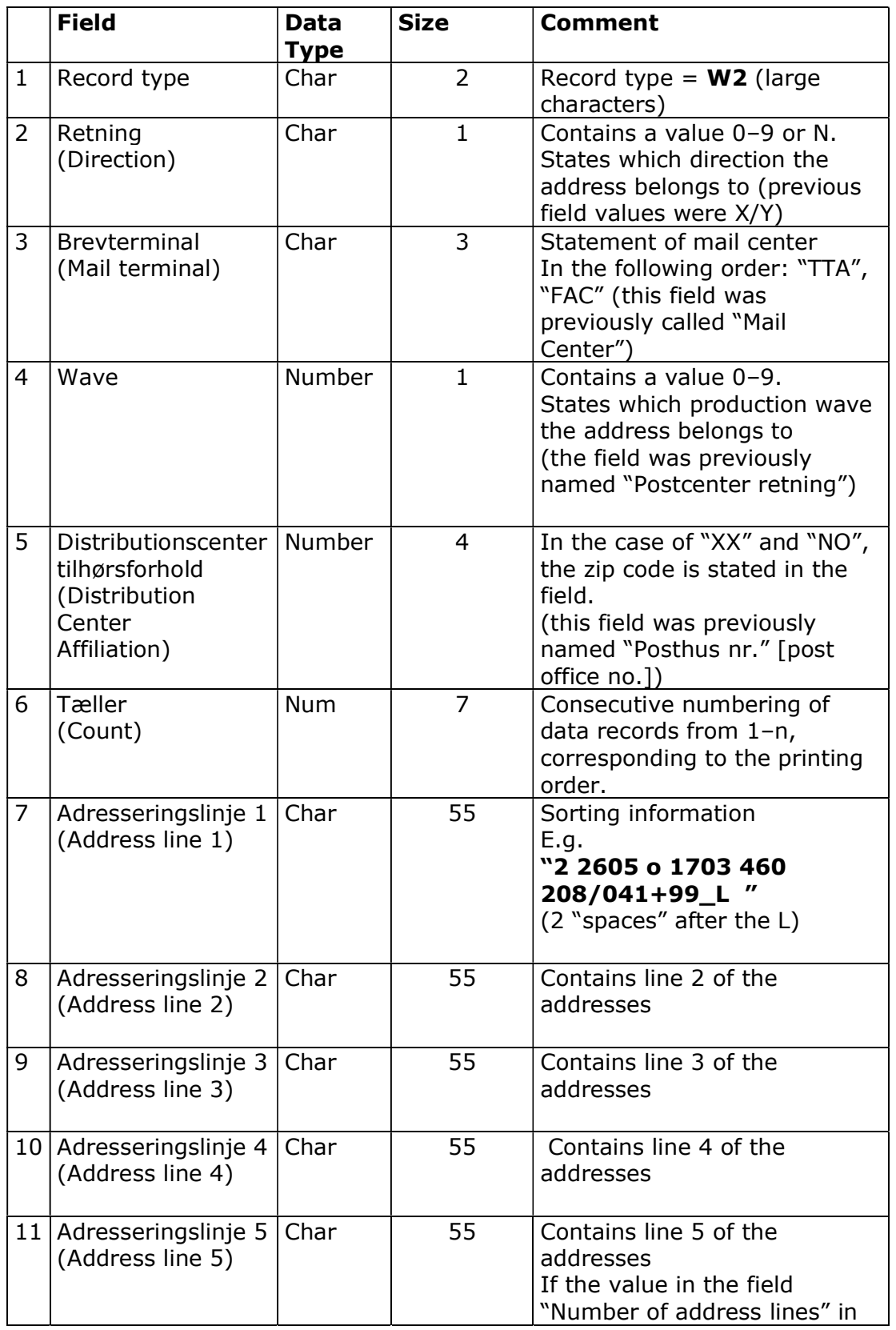

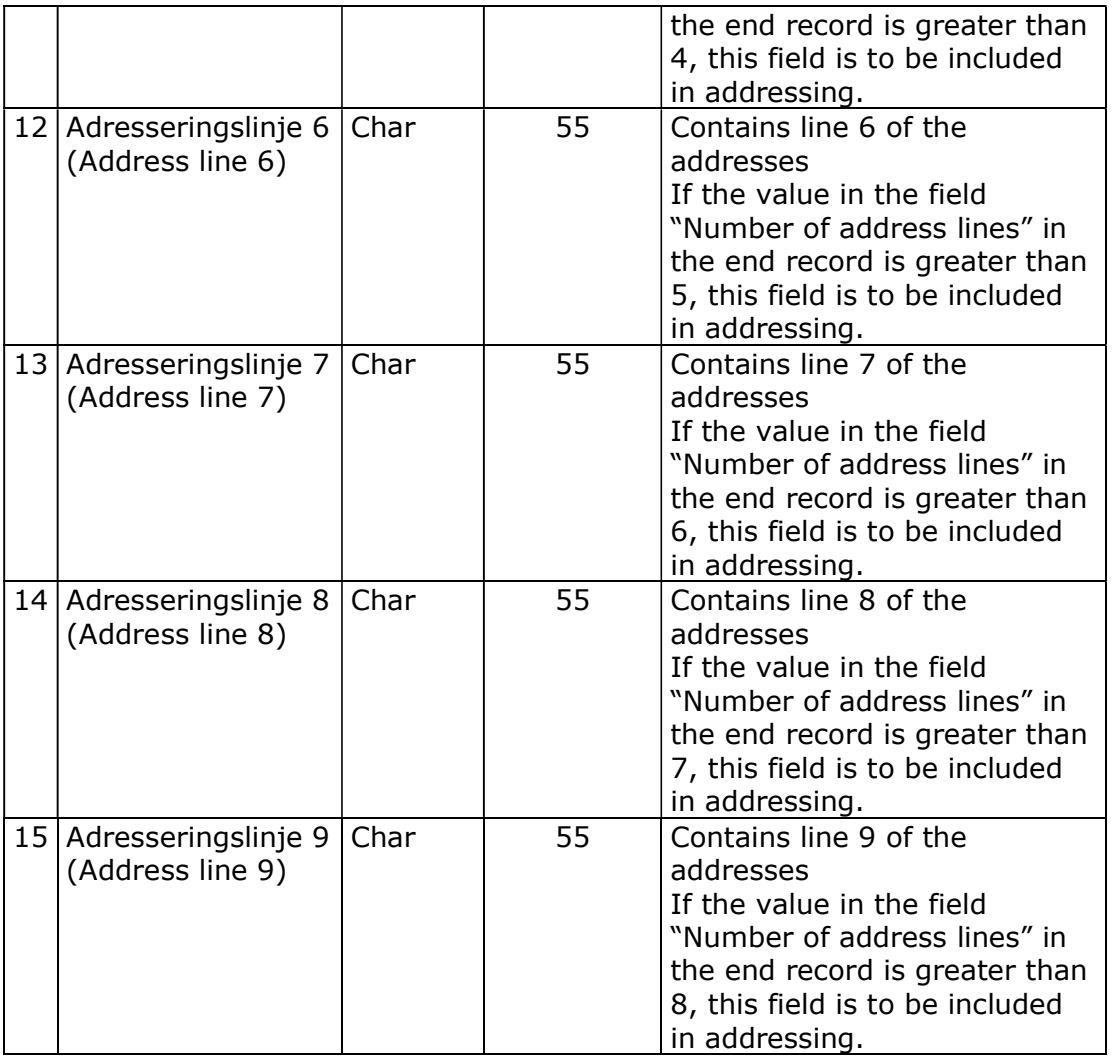

### Start record – Addressing file

The end record is the final record in the data set.

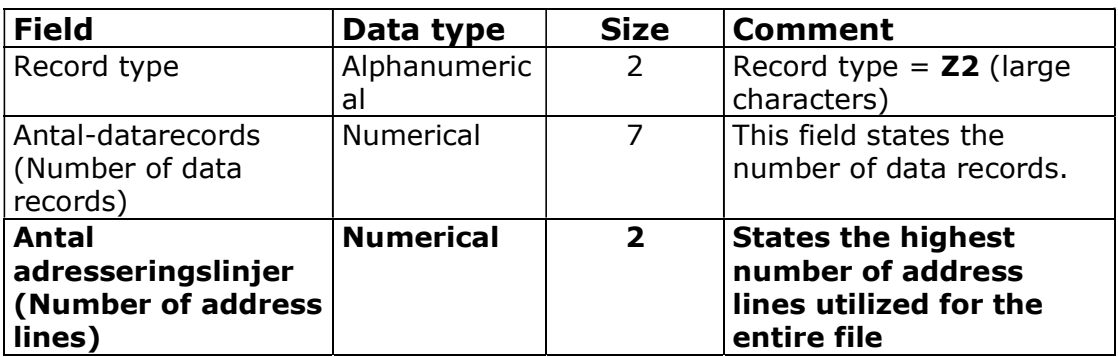

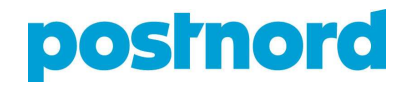

#### Addressing on the basis of addressing format

Before addressing, it is a good idea to check the "Number of address lines" field in the end record, which states how many of the nine possible address lines have been used. For example, if the value is "6", you simply need to set your addressing system up to use the fields "Address line 1–6". In this case, there will be no data in fields "Address line 7, 8 and 9", so you can ignore these lines. See the example below:

#### Addressing example:

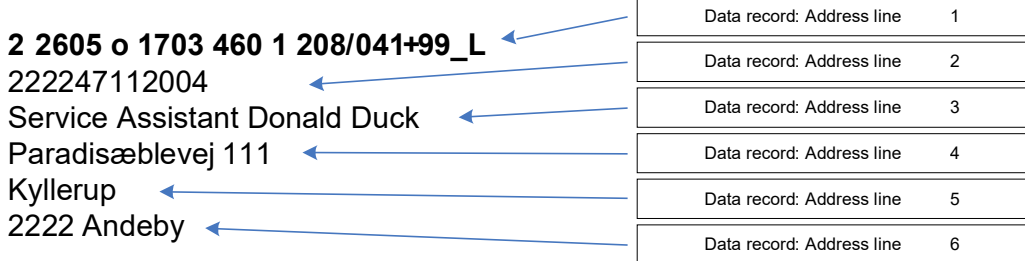

The addresses are sorted in the order in which they are to be printed and packaged.

The "Direction", "Mail terminal" and "Distribution center affiliation" fields are used to divide the magazines into bundles, and when placing these on pallets. Please note that there will be multiple zip codes within a single distribution center affiliation.

See the Sorting Guidelines for additional information about how magazines are to be handed over and packaged. The sorting guidelines are published online at Postnord.dk/magasinpost.